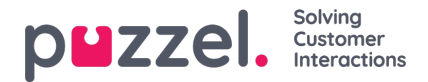

## **Val av kampanj och datum för schemaläggning**

## **Kampanjval**

Kampanjen väljs med textruta med automatisk ifyllning. Om användaren har en standardkampanj inställd från tidigare sidor väljs den automatiskt. När du klickar visas de första 20 kampanjerna som en listruta. Listrutan ändras när du skriver.

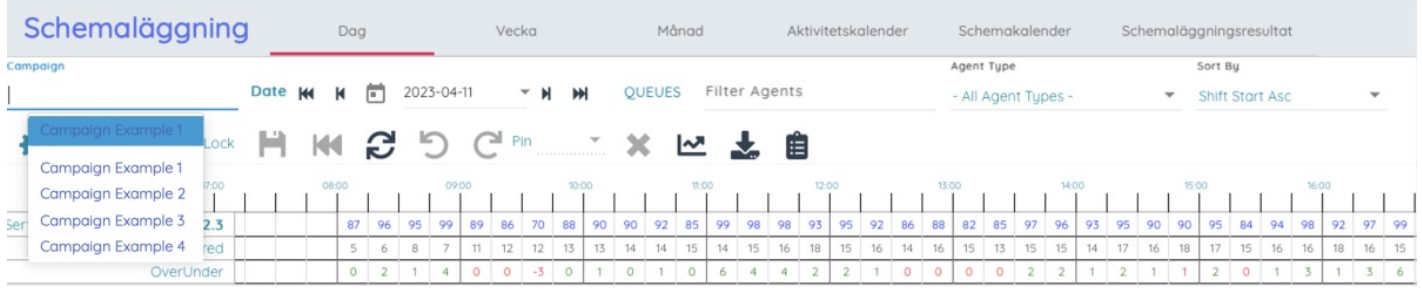

## **Datumval**

Det datum som ska visas väljs genom att du klickar på visat datum eller kalenderknappen. Då visas en kalender där du väljer datum. I kalendern markeras schemalagda dagar i gult och publicerade scheman i grönt.

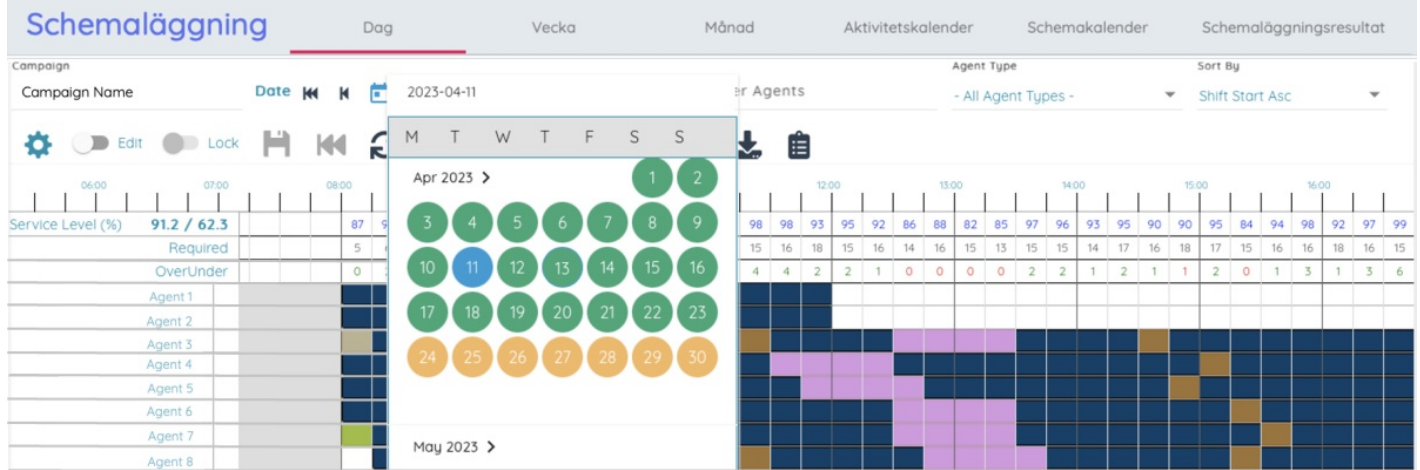

Datumet kan flyttas framåt eller bakåt med en dag eller vecka genom att du klickar på knapparna som markeras nedan:

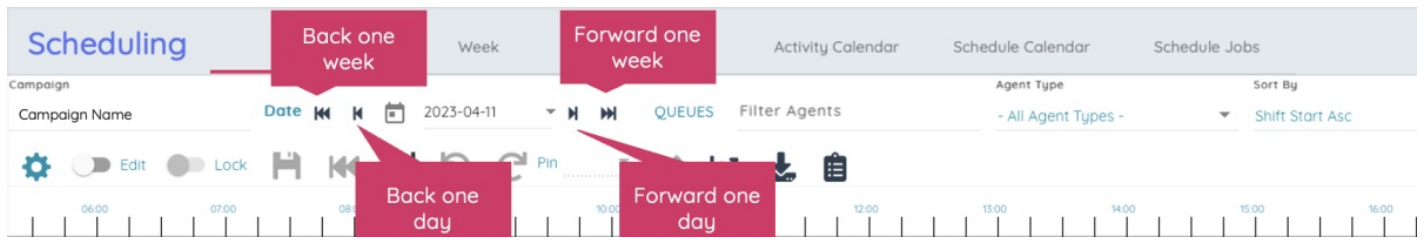

Den valda kampanjen och datumet lagras i sidans URL, så om man uppdaterar visas fortfarande samma schema och man behöver inte välja det igen. Den här URL:en kan också skickas till andra användare så att de enkelt kan se samma schema.